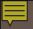

#### Running the HAB QM INDICATORS REPORT

in ARIES

#### **ACCESSING THE REPORT**

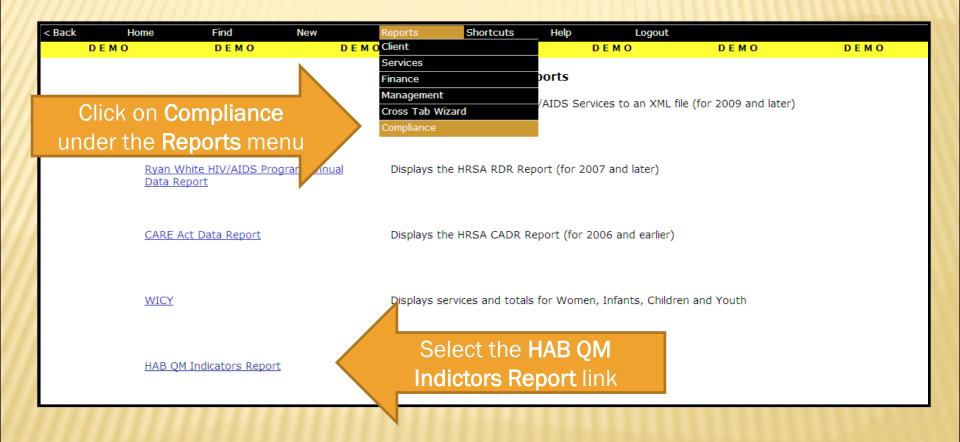

# **SELECTING FILTERS**

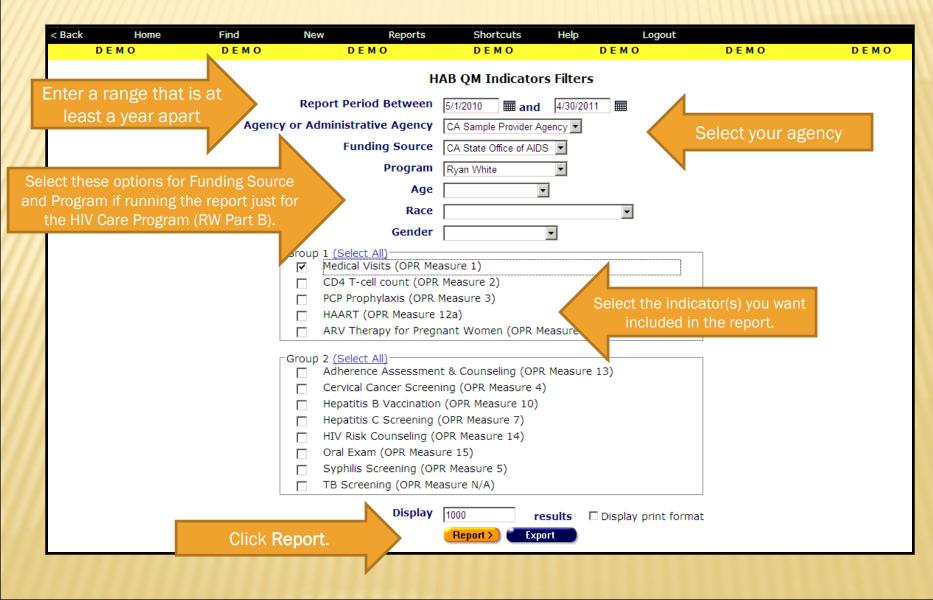

# **READING THE REPORT**

| : <mark>k</mark> | Home                                                                                                    | Find          | New | Reports               | Shortcuts   | Help   |                | Logout              |        |
|------------------|----------------------------------------------------------------------------------------------------|---------------|-----|-----------------------|-------------|--------|----------------|---------------------|--------|
|                  | DEMO                                                                                                    | EMO DEMO DEMO |     | ЕМО                   | DEMO DEM    |        | <b>D E M O</b> | DEM                 | O DEMO |
|                  |                                                                                                    |               |     |                       | HAB QM Indi | cators |                |                     |        |
|                  |                                                                                                    | 011 T - 1     |     | Numerator             |             |        |                |                     |        |
|                  |                                                                                                    | QM Indicator  |     | Denominator<br>6<br>9 |             |        | Percentage     |                     |        |
|                  | Medical Visits (OPR Measure 1): Percentage of clients with HIV<br>infection who had two or more medical visits in an HIV care setting<br>the measurement year |               |     |                       |             |        | 66.67%         | QM Client Follow-Up |        |
|                  |                                                                                                    | ,             |     |                       |             |        | 9              |                     |        |

Criteria: Reporting Period: Between '5/1/2010 12:00:00 AM' and '4/30/2011 12:00:00 AM'; Agency ID: 1500000153; Funding: CA State Office of AIDS; Program: Ryan White

This report was based on data generated at 5/23/2011 11:05:53 PM.

#### Export

As defined by HRSA, the **Denominator** is the number of HIVpositive clients who had at least one medical visit with "a provider with prescribing privileges [i.e., MD, PA, NP] in an HIV care setting [i.e., Ryan White funded]" during the reporting period.

The **Numerator** is the number of clients from the Denominator who had two or more medical visits <u>at least three months apart</u> during the reporting period.

# **DEFINING THE DENOMINATOR**

Clients must be HIV-positive to be included in Measure 1. This can be determined by any of these fields:

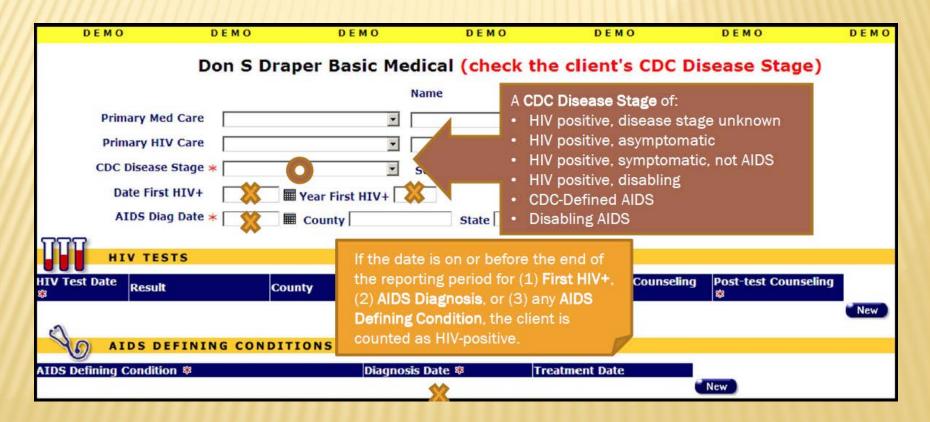

# **DEFINING THE DENOMINATOR**

- × Clients must also have:
  - + Been enrolled in your agency six months or longer as of the end of the reporting period based on the Agency Enrollment Date on the Agency Specifics screen.
  - + Had at least one service (any type) at your agency **and** one "flagged" medical service at any agency during the reporting period.
- Note that only certain secondary services meet HAB's definition of "medical visits." The following services are flagged for QM in ARIES:

| Ryan White - Primary Service       | Secondary Services                                                                                                    |                                                                                                    |  |  |  |  |
|------------------------------------|----------------------------------------------------------------------------------------------------|----------------------------------------------------------------------------------------------------|--|--|--|--|
| Outpatient/Ambulatory Medical Care | <ul> <li>Outpatient/ Ambulatory Medical<br/>Care</li> <li>Follow-Up Visit</li> <li>Infectious Diseases</li> <li>Medication</li> </ul> | <ul> <li>Neurology</li> <li>Ob/Gyn</li> <li>Oncology</li> <li>Other Specialty</li> <li>Urgent Care Visit</li> </ul> |  |  |  |  |

× Note that the Laboratory Services are **not** flagged for QM.

# **DATA CONSIDERATIONS**

- If you think the denominator for Measure 1 looks lower than you think it should, you may want to:
  - Check that your clients' HIV status information is up-to-date. Running the Fix-It: CDC Disease Stage Report (under Reports > Clients) will help identify clients with missing or incorrect CDC Disease Stages.
  - + Check that all their services particularly the "flagged" medical services have been entered completely and timely.
  - Be sure that the date the service was provided not the date of entry is being entered on the Services Screen.
- Remember that newly-enrolled clients won't show up in the denominator because HAB excludes clients enrolled during the last six months of the reporting period from Measure 1.

# **DEFINING THE NUMERATOR**

 Clients are considered as meeting the measure if they have had two or more "flagged" medical services <u>at least three months apart</u> during the reporting

|           | period.                         | < Back            | Home           | Find            | New Reports                                                     | s Shortcuts         | Help L                                 | Logout               |                     |  |  |  |  |  |  |
|-----------|---------------------------------|-------------------|----------------|-----------------|-----------------------------------------------------------------|---------------------|----------------------------------------|----------------------|---------------------|--|--|--|--|--|--|
|           |                                 | D E               | мо             | DEMO            | DEMO                                                            | DEMO                | DEMO                                   | DEMO                 | ) DEMO              |  |  |  |  |  |  |
|           | ///////                         | HAB QM Indicators |                |                 |                                                                 |                     |                                        |                      |                     |  |  |  |  |  |  |
|           | ///////                         |                   |                |                 |                                                                 | Num                 | erator                                 |                      |                     |  |  |  |  |  |  |
|           | ///////                         |                   |                | QM Inc          | licator                                                         | Denor               | ninator                                | Percentage           |                     |  |  |  |  |  |  |
|           |                                 | inf               |                | two or more med | centage of clients with HIV<br>ical visits in an HIV care setti |                     | 6                                      | clients              | QM Client Follow-Up |  |  |  |  |  |  |
| Back      | Home                            | Find              | New            | Repor           |                                                                 | Help Lo             | s<br>ok to see which<br>ok to neet the | measure              | van Van             |  |  |  |  |  |  |
| D         | ЕМО                             | <b>D E M O</b>    |                | <b>D E M O</b>  | DEMO                                                            | D                   | ok to meet un                          | 0 1                  | ремо                |  |  |  |  |  |  |
|           | Visits (OPR Measu<br>ement year | re 1): Perce      | entage of clie | _               | ient Follow-Up, HAB<br>infection who did <u>not</u>             | di                  |                                        | an HIV care setting  | g in the            |  |  |  |  |  |  |
| Client    |                                 |                   | Age            | Ra              | ce                                                              | Gender              |                                        | Share                | Staff               |  |  |  |  |  |  |
| Botwin, N | ancy N                          |                   | 41             | No              | t reported                                                      | Female              |                                        | True                 |                     |  |  |  |  |  |  |
| Botwin, S | ilas S                          |                   | 20             | No              | t reported                                                      | Male                |                                        | True                 |                     |  |  |  |  |  |  |
| 5hephard  | , Jack J                        |                   | 35             | No              | t reported                                                      | Male                |                                        | False                |                     |  |  |  |  |  |  |
|           | ds, generated 5/24              | -                 |                | 1 and '4/30/20  | 11 12:00:00 AM'; Agency II                                      | ); 1500000153; Fund | ina: CA State Office                   | of AIDS: Program: Ry | van White           |  |  |  |  |  |  |
|           | ort was based on data           |                   |                |                 | 12 12.00.00 million y ngoney n                                  |                     |                                        | er raze, rregrami kj |                     |  |  |  |  |  |  |
|           |                                 |                   |                |                 | Export                                                          |                     |                                        |                      |                     |  |  |  |  |  |  |

# **DATA CONSIDERATIONS**

- Look up the service screen for those clients who are listed on the QM Client Follow-Up report in ARIES.
- **x** Review the services that were provided during the reporting period.
  - + If there are any "flagged" medical services that have not been entered, please enter them with the correct date of service.
  - + If a "medical visit" occurs on the same day as a Laboratory Service, enter both services not just the Laboratory Service.
- Re-run the HAB QM Indicator Report for Measure 1 at least one day after you have entered any missing or incorrect data. You should see the percentage improve and fewer (no) clients on the QM Client Follow-Up report.

# **EXPORTING QM DATA**

- Some providers may find it more helpful to export the QM data for client follow-up or data analysis. There are two types of exports available.
- \* The first export includes all the clients who were in the Denominator. The export file includes a flag identifying which clients were in the Numerator, as well as additional demographic data. To export this data, click Export on either Filter or Summary Report screens.

|    | А                 | В               | С           | D              | E   | F      | G           | Н     | I                         | J                |
|----|-------------------|-----------------|-------------|----------------|-----|--------|-------------|-------|---------------------------|------------------|
| 1  | Period Start Date | Period End Date | InNumerator | URN Extended   | Age | Gender | County      | ZIP   | Race                      | Primary Language |
| 2  | 5/1/2010 0:00     | 4/30/2011 0:00  | 1           | JCPY0515662JMN | 44  | Female | Sacramento  | 95758 | Hispanic Not reported     | English          |
| 3  | 5/1/2010 0:00     | 4/30/2011 0:00  | 1           | FTCO0701721FMN | 38  | Male   | Los Angeles | 95831 | More than one race        | English          |
| 4  | 5/1/2010 0:00     | 4/30/2011 0:00  | 0           | NNBT0701692NMN | 41  | Female | San Diego   | 92103 | Hispanic White            | Spanish          |
| 5  | 5/1/2010 0:00     | 4/30/2011 0:00  | 0           | SLBT0701901SMN | 20  | Male   | Fresno      | 93721 | Black or African American | English          |
| 6  | 5/1/2010 0:00     | 4/30/2011 0:00  | 1           | EINR0516001EMN | 110 | Male   | Fresno      | 93704 | Hispanic White            | English          |
| 7  | 5/1/2010 0:00     | 4/30/2011 0:00  | 1           | RGSE0507301RMN | 80  | Male   | Riverside   | 96130 | More than one race        | Unknown          |
| 8  | 5/1/2010 0:00     | 4/30/2011 0:00  | 1           | MGSM0815102MBU | 20  | Female | Lassen      | 96130 | White                     | Other            |
| 9  | 5/1/2010 0:00     | 4/30/2011 0:00  | 1           | WLWI1005581WMN | 52  | Male   | San Mateo   | 95831 | Hispanic Not reported     | English          |
| 10 | 5/1/2010 0:00     | 4/30/2011 0:00  | 0           | JCSE0501751JMN | 35  | Male   | Sacramento  | 93703 | More than one race        | English          |
| 11 |                   |                 |             |                |     |        |             |       |                           |                  |
| 12 |                   |                 |             |                |     |        |             |       |                           |                  |

# **EXPORTING QM DATA**

The second export includes only the clients who were listed on the Follow-Up Report (in the Denominator but not in the Numerator). To export this data, first click on the desired QM Client Follow-Up button on the Summary Report screen, then click the Export button on the Follow-up Report screen.

|   | А                 | В               | С           | D              | E   | F      | G          | Н     | l. I.                     | J                |
|---|-------------------|-----------------|-------------|----------------|-----|--------|------------|-------|---------------------------|------------------|
| 1 | Period Start Date | Period End Date | InNumerator | URN Extended   | Age | Gender | County     | ZIP   | Race                      | Primary Language |
| 2 | 5/1/2010 0:00     | 4/30/2011 0:00  | 0           | NNBT0701692NMN | 41  | Female | San Diego  | 92103 | Hispanic White            | Spanish          |
| 3 | 5/1/2010 0:00     | 4/30/2011 0:00  | 0           | SLBT0701901SMN | 20  | Male   | Fresno     | 93721 | Black or African American | English          |
| 4 | 5/1/2010 0:00     | 4/30/2011 0:00  | 0           | JCSE0501751JMN | 35  | Male   | Sacramento | 93703 | More than one race        | English          |
| 5 |                   |                 |             |                |     |        |            |       |                           |                  |
| 6 |                   |                 |             |                |     |        |            |       |                           |                  |

# FOR MORE INFORMATION

- If you need help accessing, running, or exporting the HAB QM Indicators Report, please:
  - + Consult *The ARIES Advisor* (October 2008) posted under Newsletters at <u>www.projectaries.org</u>.
  - + Call the ARIES Help Desk at 1-866-411-ARIES (2743).
- For information on the CDC Disease Stage Fix-It Report, go to <u>www.projectaries.org</u>. > Training > Focused Technical Assistance.